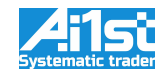

**How to register a new account?**

**How to purchase fund units?**

**How to check the performance of my units?**

**How to redeem my investment?**

*Below are the answers to these questions!!*

**1. Registration account.**

Go to <https://fund.ai1st.com/#/enter/sign-up>

### **2. Email Verification.**

Check and confirm the e-mail

### **3. Purchase of fund units.**

After confirming the registration of the account, and in order to purchase fund units, you need to transfer bitcoins to the your personal bitcoin wallet on our site.

To do this, you must copy the wallet address specified in the "Deposit" page, and use this address as destination of your transfer from the wallet where you hold your bitcoins.

If you hold your BTCs on a cold wallet, the transfer order can be done using your usual wallet program.

*If you hold your BTCs on an Exchange account, use the Exchange interface to execute the transfer.*

In either case, execute the order by pasting as destination the Bitcoin address provided with your account.

Attention! Make sure that you are sending exclusively BitCoins (BTC).

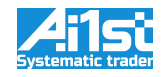

Once the transfer is executed, you will receive a mail confirming the deposit on your account and the settlement date when your BTCs will be invested into the fund.

You may also see the record of your deposit transaction on your personal account page.

This procedure may take several minutes; this is normal.

Following this step, all your Bitcoins deposited will be invested into the fund automatically at the next settlement date.

The settlement date is the date when all deposits and withdrawals are calculated. This process is scheduled automatically to occur once per week : every monday at 12:00 UTC.

In order for the purchase of units to take place in the nearest settlement date, funds must be received in the user's wallet no later than 12:00 UTC on Friday.

Following settlement procedure, you will receive an e-mail confirming the purchase of fund units (quantity and price). You may see also the record of this operation in the journal of operations on your account page on the website.

#### **4. Balance and performance**

After purchasing, you may see the current balance, valuation and changes in performance on a daily basis in your "Account" page on the website.

All calculations are based on Fund Unit Price.

The fund unit price calculated every day at 12:00 UTC, as following :

Net asset value of all fund accounts (exchanges and cold wallets)

÷

Number of units in the fund

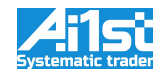

The number of units in the fund is the sum of all units purchased by the fund participants.

Everyday, the result of previous day result may be seen in the 'Operations History' on "Account" page.

The result of the change in the value of the user's units is reflected on the account page in the "Total Return" section (result for the entire period) and in the "Analytics" section (result for the specified period). Absolute value - is the difference between the current price and the average purchase price. % value - means the relative return on the average value of user assets.

#### **5. Commissions and High Water Mark principle**

This procedure is performed as part of the Settlement process, once a week.

If the fund unit price becomes higher than the price at which you purchased your units, then a commission is calculated and charged (30% of the return) to your account.

If the fund unit price becomes lower that the price at which you purchased your units, then there is NO commission.

The commission is paid in fund units (i.e. a part of units equal to the amount of commission is charged), at the rate of the unit's price on the day of calculation.

After the commission was charged, the cumulative amount of income (High Water Mark value) is recorded, at which the commission was last charged.

No additional commission is charged until the new cumulative amount of income exceeds the High Water Mark value.

#### **6. Withdrawal**

To withdraw funds, there are 2 steps :

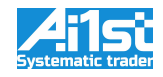

1/ Add the external BitCoin wallet address where you want to the BitCoins to be sent. 2/ Create an order for redemption of units.

Step1 : Specify the external BitCoin wallet address

Login to the website on your personal account, and go to "Profile Settings".

Fill in the public address of the BitCoin wallet where you wish the BTCs to be transferred to. Enter the 2FA token and confirm.

This external bitcoin wallet address is memorized in your account, and may be replaced by another one whenever you may need to do so.

This step can be done at any moment in time, as long as it is done before requesting a withdrawal in step #2.

#### Step 2 : Withdraw

Login to the website on your personal account, then go to the "Withdrawal" page and fill the number of units that you wants to redeem. Next check your e-mail and confirm the redeem order.

The redemption of fund units is made once a week at Monday 12-00 UTC as part of the Settlement procedure, at the unit price determined for the day.

In order for the redemption of units to take place in the nearest Settlement, the order for redemption must be registered and confirmed no later than 12:00 UTC on Friday.

Payment of funds to the user's wallet is carried out within 2 days after the redemption was completed.

As for other operations, withdrawal records are visible on the 'Operations History' log and confirmed by e-mail.